# **Visão geral do notebook**

Número de peça: 430225-201

Janeiro de 2007

Este guia explica os recursos de hardware do computador.

# **Sumário**

## **[1](#page-2-0) [Componentes](#page-2-1)**

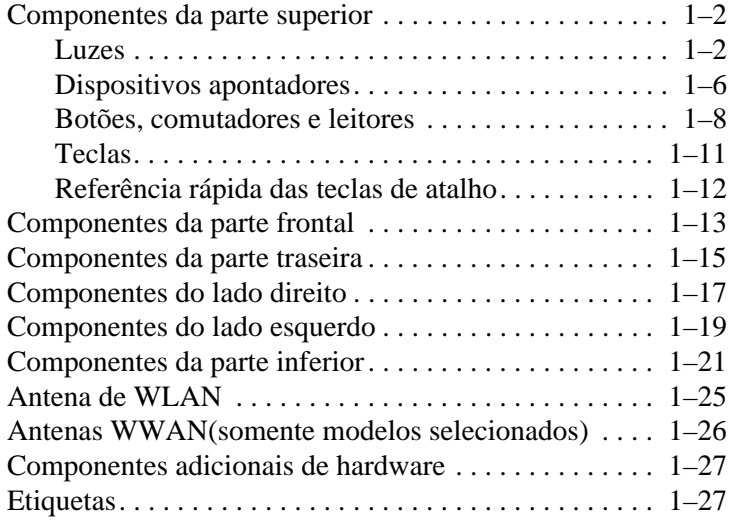

### **[2](#page-30-0) [Especificações](#page-30-1)**

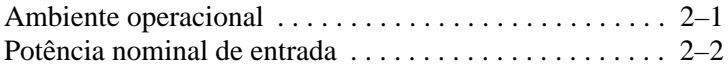

### **[Índice](#page-32-0)**

**1**

# **Componentes**

<span id="page-2-1"></span><span id="page-2-0"></span>Este capítulo explica os recursos de hardware do computador.

Para ver uma lista de hardwares instalados no computador:

- 1. Selecione **Iniciar > Computador > Propriedades do sistema**.
- 2. No painel de tarefas esquerdo, clique em **Gerenciador de dispositivo**.

Você pode também adicionar hardware ou modificar as configurações de dispositivos utilizando o gerenciador de dispositivos.

✎Os componentes que acompanham o computador podem variar de acordo com a região e o modelo. As ilustrações deste capítulo identificam os recursos externos padrão que acompanham a maioria dos modelos de computador.

# <span id="page-3-0"></span>**Componentes da parte superior**

### <span id="page-3-1"></span>**Luzes**

Consulte a ilustração que mais corresponda ao seu computador.

<span id="page-3-2"></span>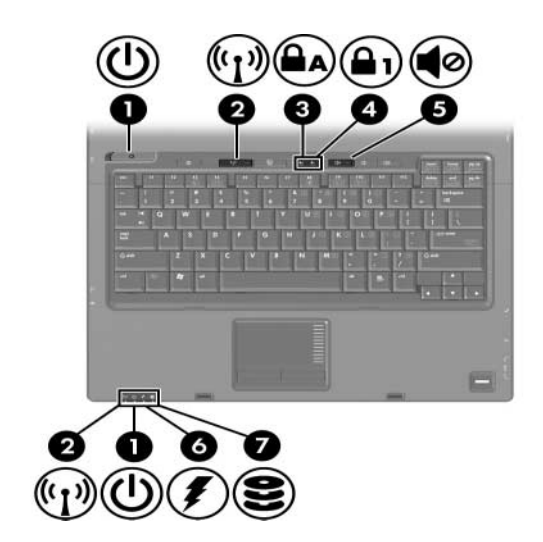

<span id="page-3-4"></span><span id="page-3-3"></span>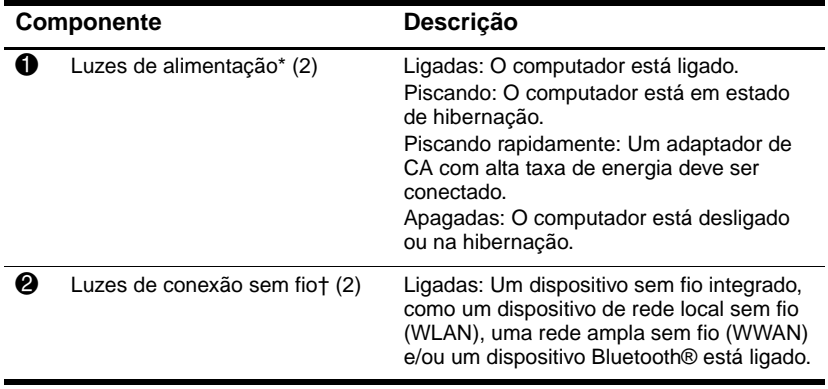

<span id="page-4-4"></span><span id="page-4-3"></span><span id="page-4-2"></span><span id="page-4-0"></span>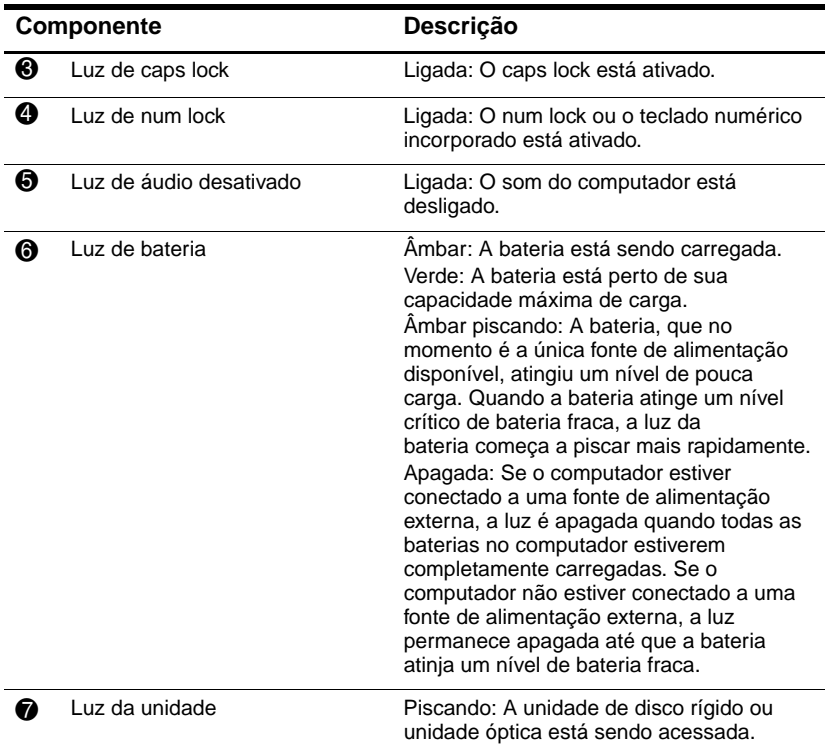

<span id="page-4-1"></span>\*Existem duas luzes de alimentação. Ambas exibem as mesmas informações. A luz no botão liga/desliga somente é visível quando o computador é aberto; a outra luz de alimentação é sempre visível na parte frontal do computador.

†Existem duas luzes indicadoras de conexão sem fio. Ambas exibem as mesmas informações. A luz do botão de conexão sem fio fica visível somente quando o computador esta aberto; a outra luz indicadora de conexão sem fio está sempre visível na parte frontal do computador.

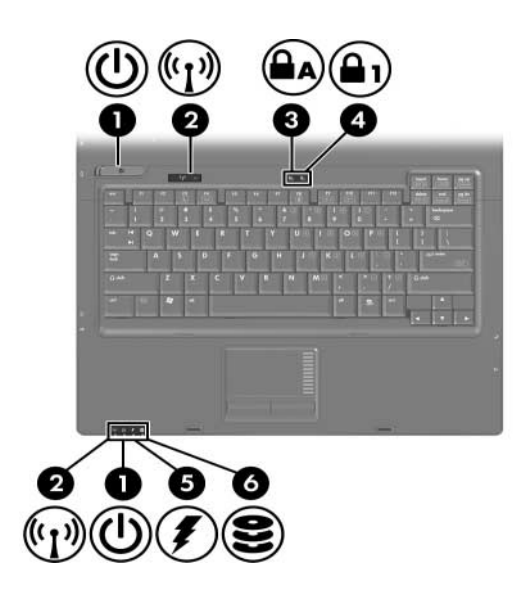

<span id="page-5-3"></span><span id="page-5-2"></span><span id="page-5-1"></span><span id="page-5-0"></span>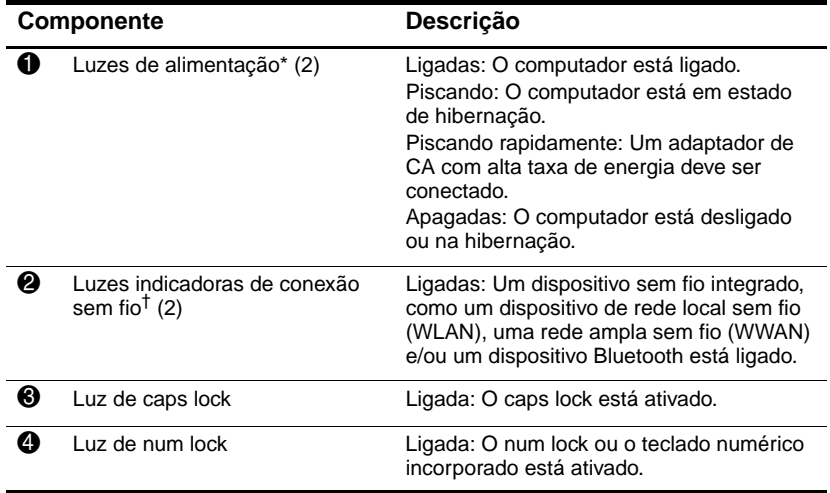

<span id="page-6-0"></span>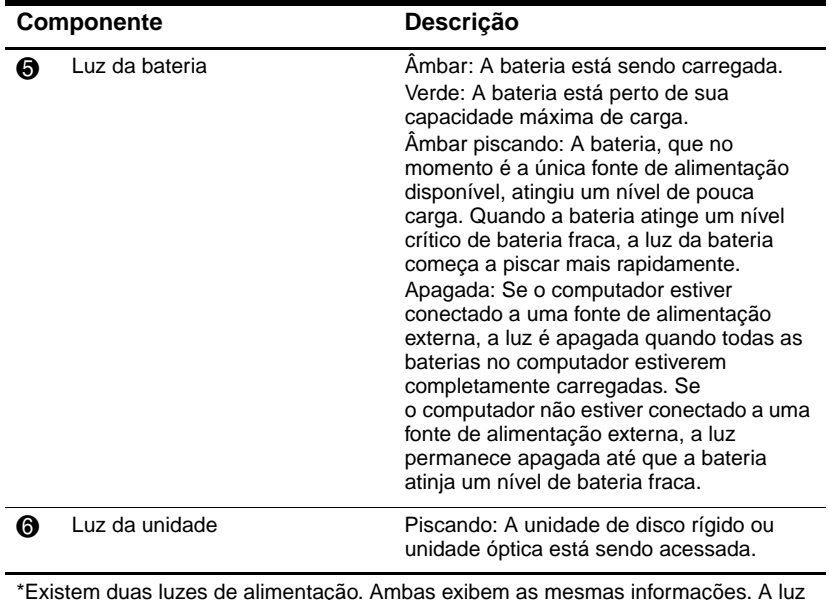

<span id="page-6-1"></span>\*Existem duas luzes de alimentação. Ambas exibem as mesmas informações. A luz no botão liga/desliga somente é visível quando o computador é aberto; a outra luz de alimentação é sempre visível na parte frontal do computador.

†Existem duas luzes indicadoras de conexão sem fio. Ambas exibem as mesmas informações. A luz do botão de conexão sem fio fica visível somente quando o computador esta aberto; a outra luz indicadora de conexão sem fio está sempre visível na parte frontal do computador.

## <span id="page-7-0"></span>**Dispositivos apontadores**

## **TouchPad (somente modelos selecionados)**

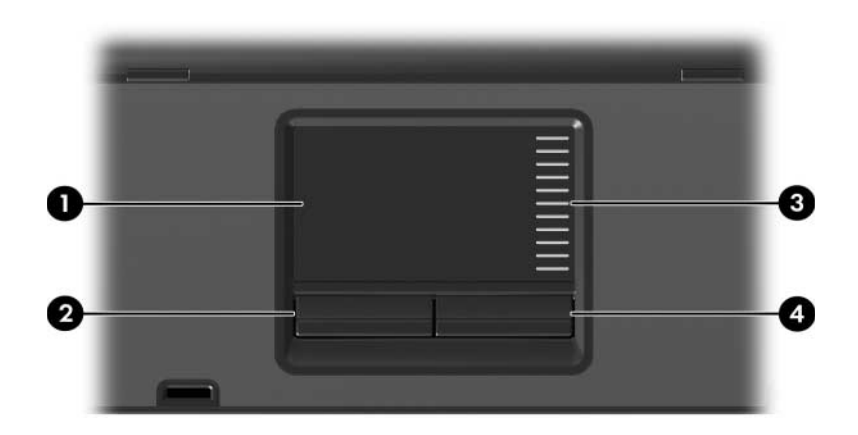

<span id="page-7-3"></span><span id="page-7-1"></span>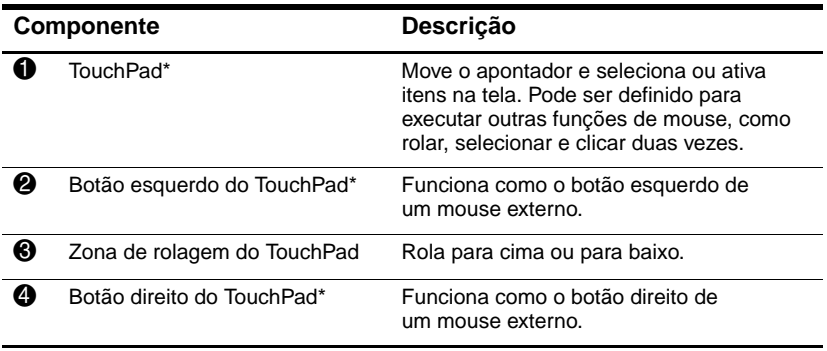

<span id="page-7-2"></span>\*Esta tabela descreve as configurações padrão. Para visualizar e alterar preferências do TouchPad, selecione **Iniciar > Painel de controle > Hardware e som > Mouse**.

### **Dispositivo apontador (somente modelos selecionados)**

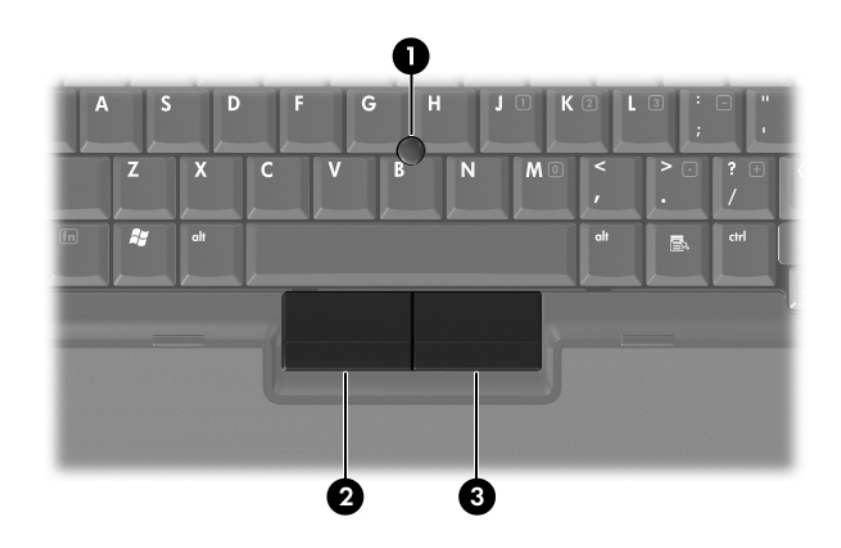

<span id="page-8-1"></span><span id="page-8-0"></span>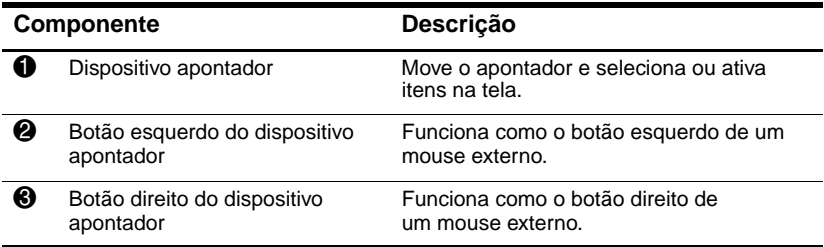

## <span id="page-9-0"></span>**Botões, comutadores e leitores**

Consulte a ilustração que mais corresponda ao seu computador.

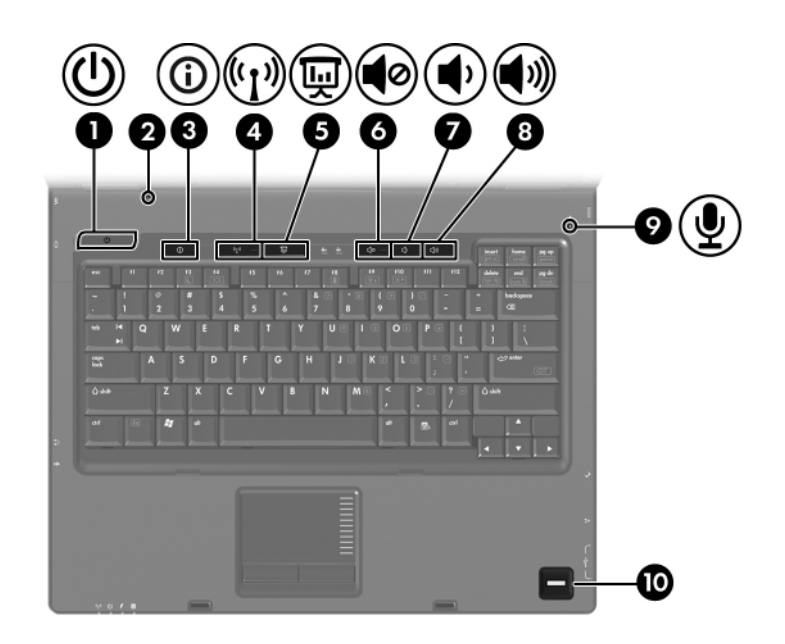

<span id="page-9-1"></span>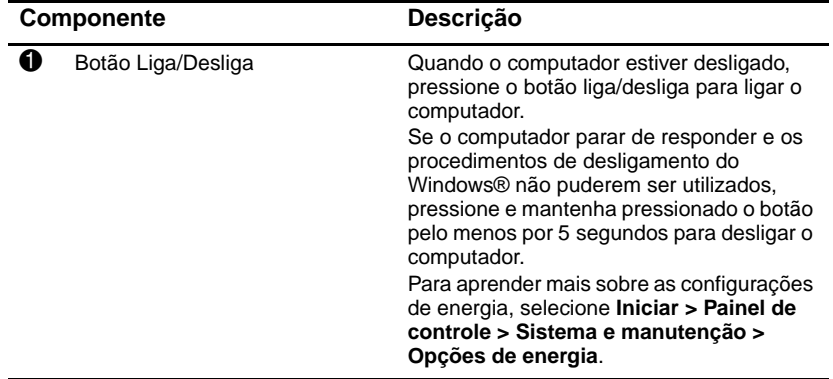

<span id="page-10-5"></span><span id="page-10-3"></span><span id="page-10-0"></span>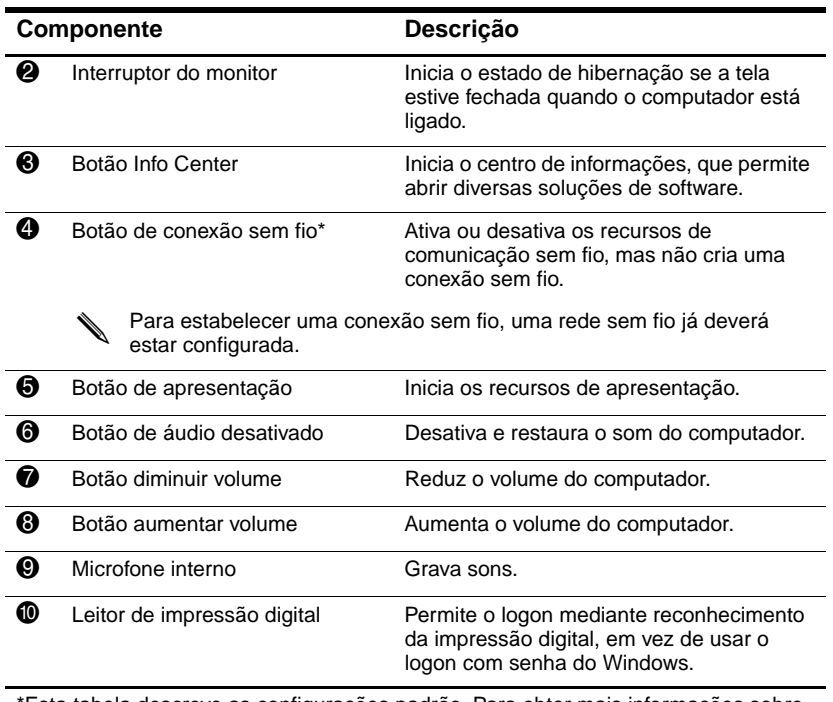

<span id="page-10-7"></span><span id="page-10-6"></span><span id="page-10-4"></span><span id="page-10-2"></span><span id="page-10-1"></span>\*Esta tabela descreve as configurações padrão. Para obter mais informações sobre as alterações das configurações padrão, consulte os guias do usuário localizados em Ajuda e suporte.

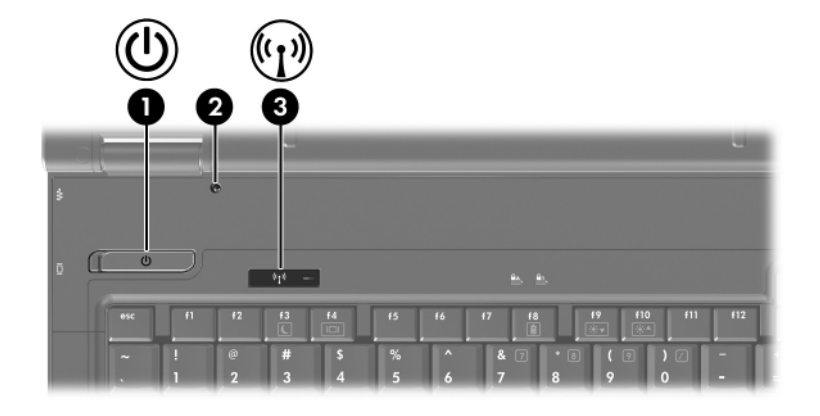

<span id="page-11-1"></span>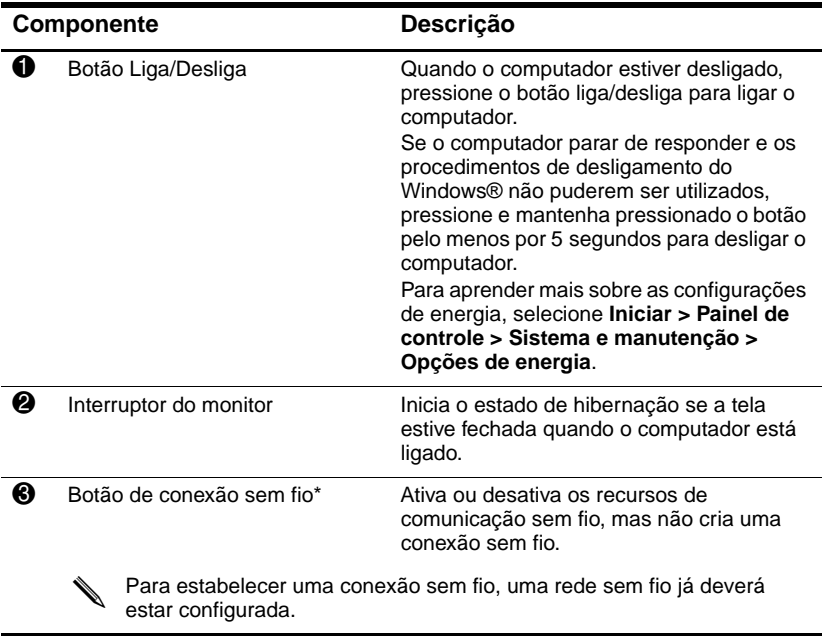

<span id="page-11-2"></span><span id="page-11-0"></span>\*Esta tabela descreve as configurações padrão. Para obter mais informações sobre as alterações das configurações padrão, consulte os guias do usuário localizados em Ajuda e suporte.

## <span id="page-12-0"></span>**Teclas**

✎Seu computador pode ter uma aparência ligeiramente diferente da exibida nas ilustrações deste capítulo.

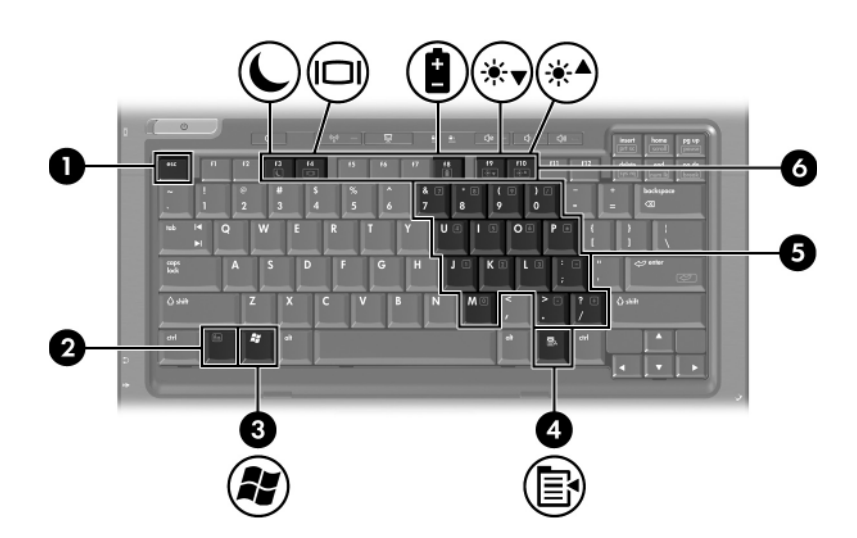

<span id="page-12-4"></span><span id="page-12-3"></span><span id="page-12-2"></span><span id="page-12-1"></span>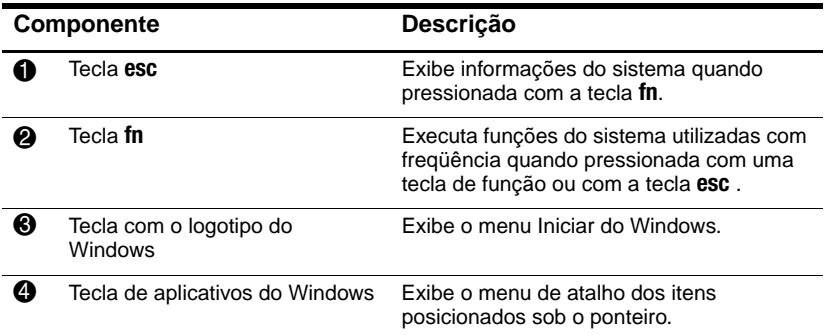

<span id="page-13-3"></span><span id="page-13-2"></span>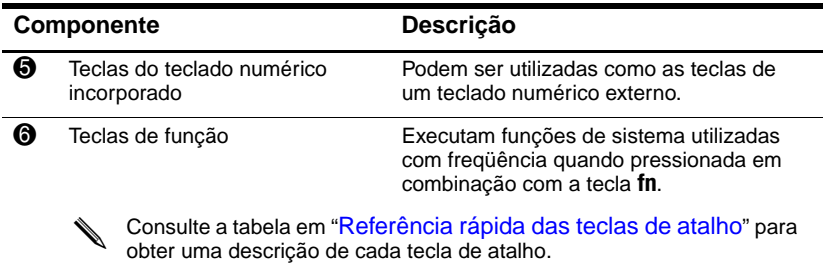

## <span id="page-13-5"></span><span id="page-13-0"></span>**Referência rápida das teclas de atalho**

<span id="page-13-4"></span><span id="page-13-1"></span>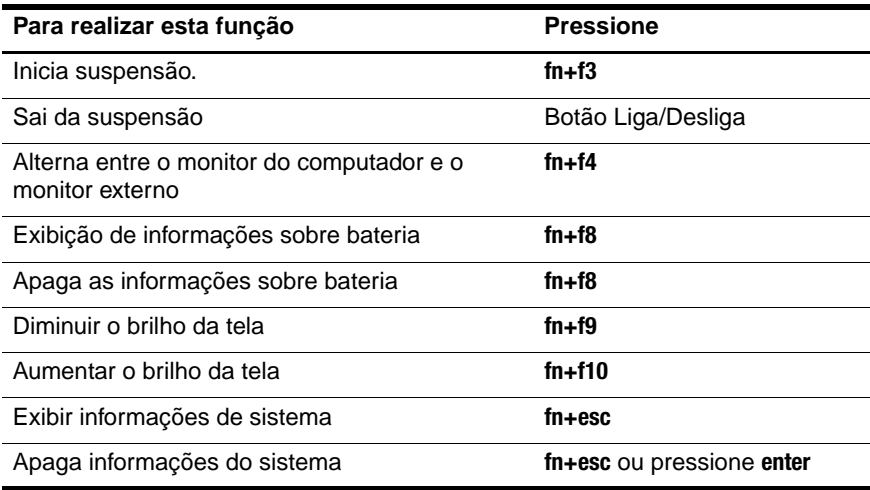

# <span id="page-14-0"></span>**Componentes da parte frontal**

<span id="page-14-5"></span>Consulte a ilustração que mais corresponda ao seu computador.

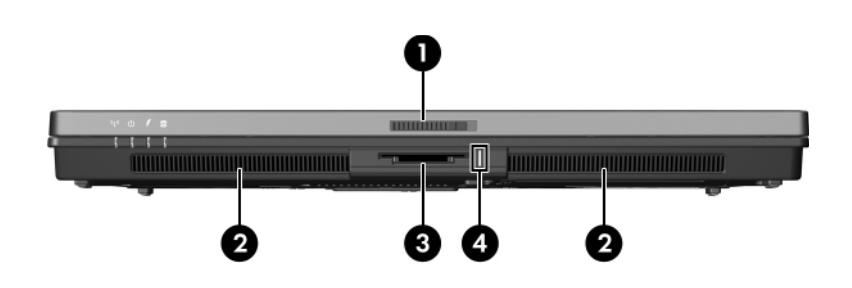

<span id="page-14-12"></span><span id="page-14-11"></span><span id="page-14-10"></span><span id="page-14-9"></span><span id="page-14-8"></span><span id="page-14-7"></span><span id="page-14-6"></span><span id="page-14-4"></span><span id="page-14-3"></span><span id="page-14-2"></span><span id="page-14-1"></span>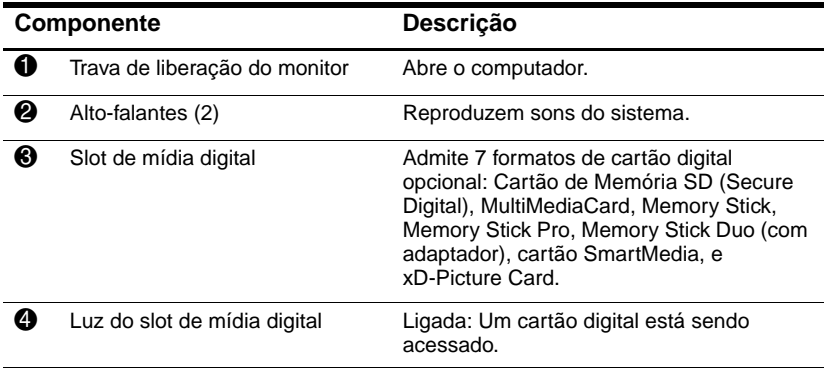

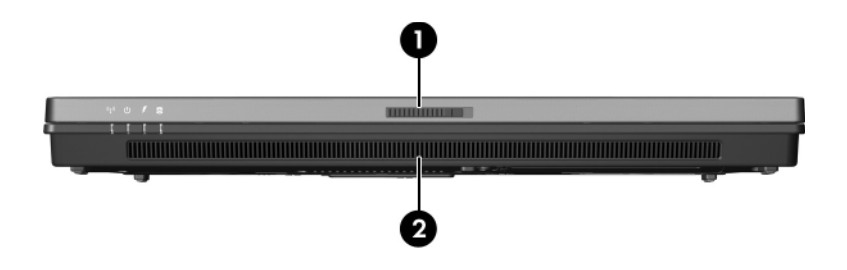

<span id="page-15-1"></span><span id="page-15-0"></span>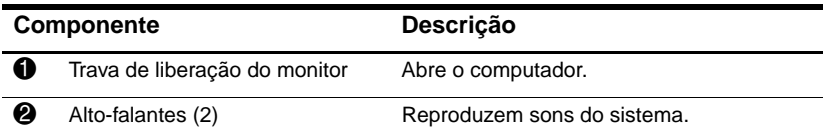

# <span id="page-16-0"></span>**Componentes da parte traseira**

<span id="page-16-2"></span>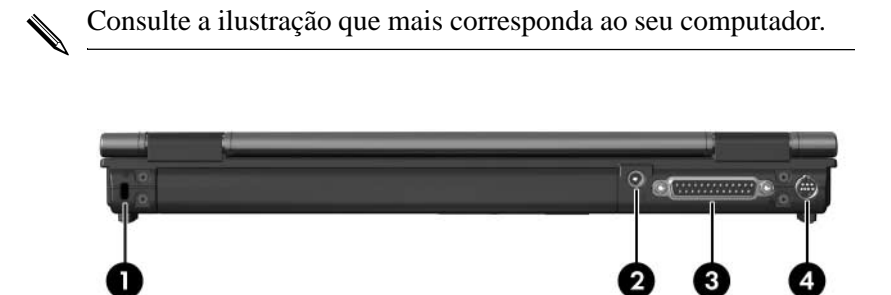

<span id="page-16-5"></span><span id="page-16-4"></span><span id="page-16-3"></span><span id="page-16-1"></span>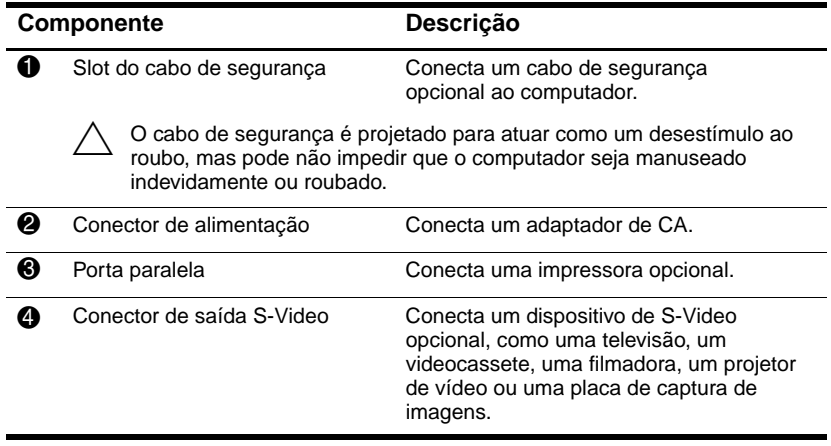

<span id="page-17-1"></span><span id="page-17-0"></span>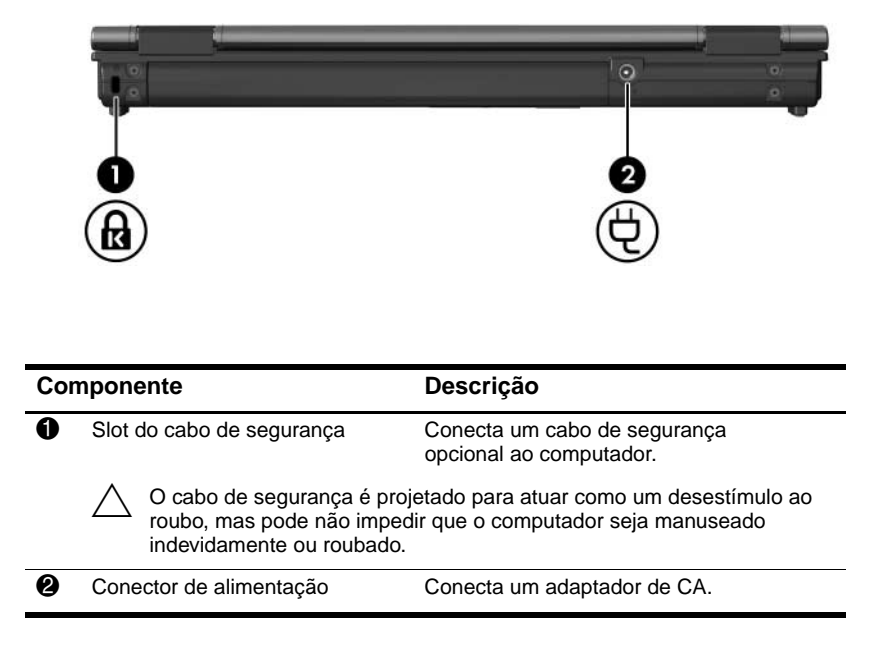

# <span id="page-18-0"></span>**Componentes do lado direito**

<span id="page-18-2"></span>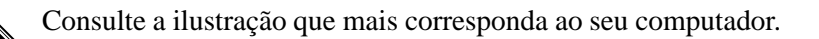

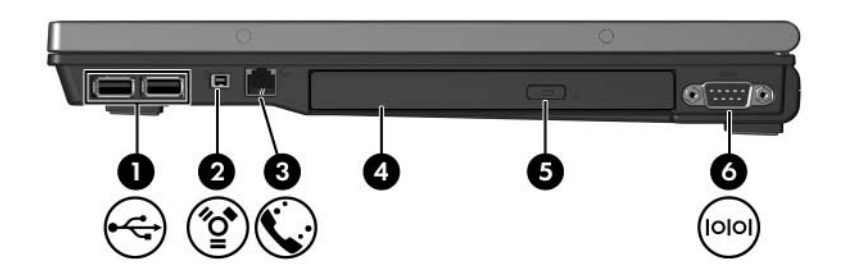

<span id="page-18-7"></span><span id="page-18-6"></span><span id="page-18-5"></span><span id="page-18-4"></span><span id="page-18-3"></span><span id="page-18-1"></span>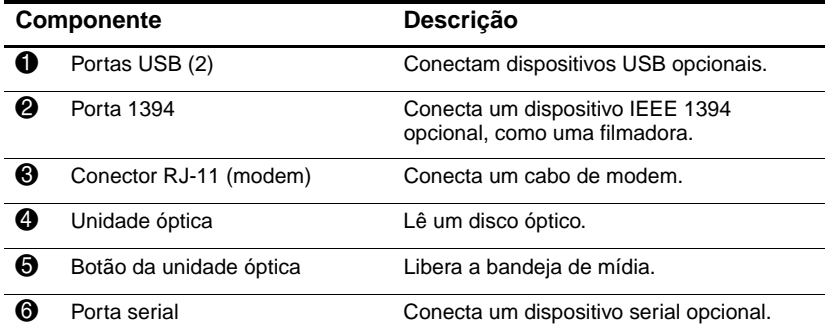

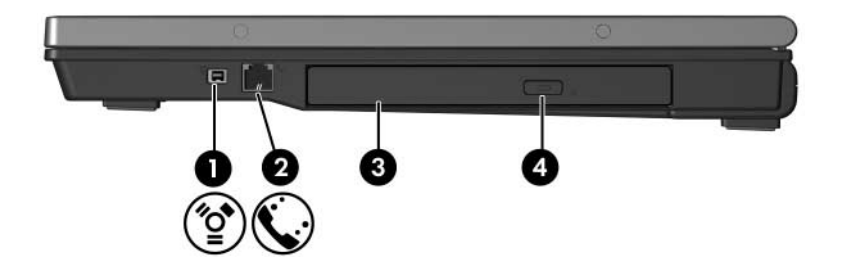

<span id="page-19-3"></span><span id="page-19-2"></span><span id="page-19-1"></span><span id="page-19-0"></span>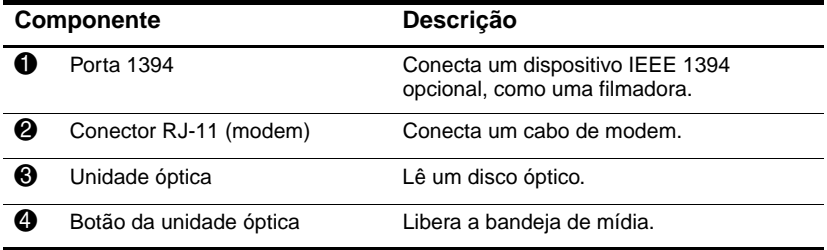

## <span id="page-20-0"></span>**Componentes do lado esquerdo**

<span id="page-20-3"></span>✎Seu computador pode ter uma aparência ligeiramente diferente da exibida nas ilustrações deste capítulo.

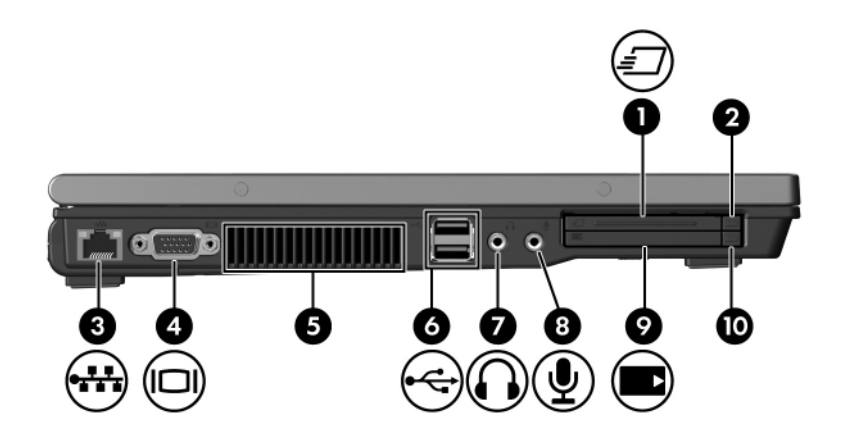

<span id="page-20-5"></span><span id="page-20-4"></span><span id="page-20-2"></span><span id="page-20-1"></span>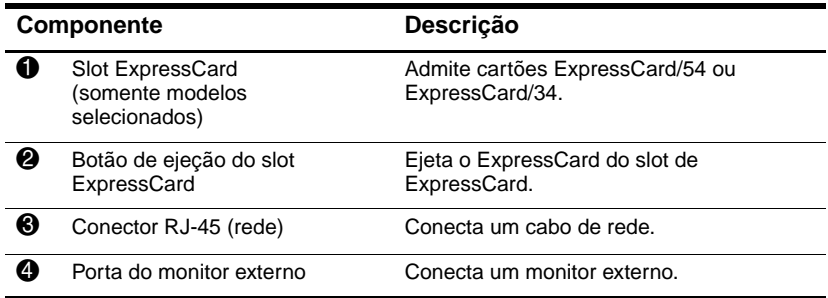

<span id="page-21-5"></span><span id="page-21-4"></span><span id="page-21-3"></span><span id="page-21-2"></span><span id="page-21-1"></span><span id="page-21-0"></span>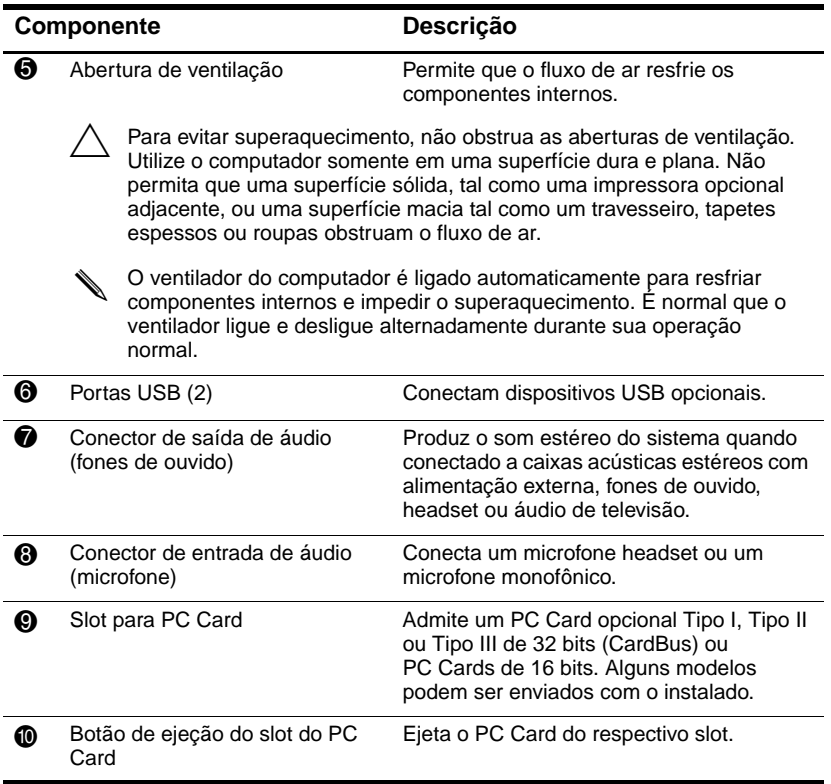

# <span id="page-22-0"></span>**Componentes da parte inferior**

Consulte a ilustração que mais corresponda ao seu computador.

<span id="page-22-5"></span>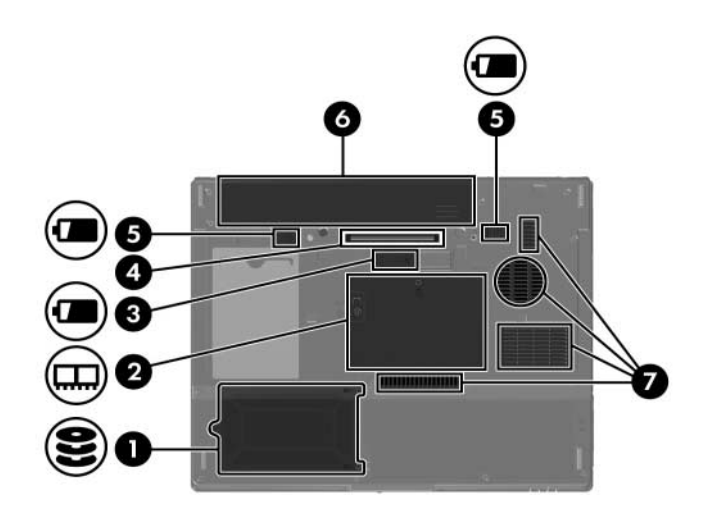

<span id="page-22-8"></span><span id="page-22-7"></span><span id="page-22-6"></span><span id="page-22-4"></span><span id="page-22-3"></span><span id="page-22-2"></span><span id="page-22-1"></span>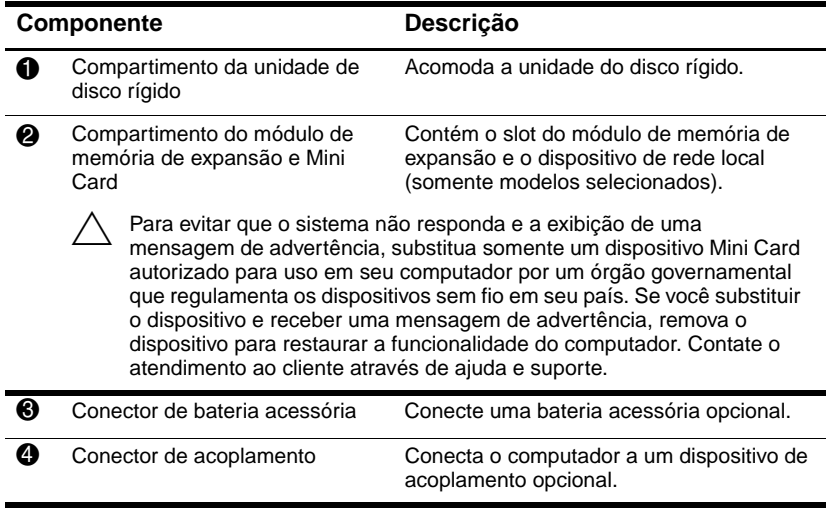

<span id="page-23-2"></span>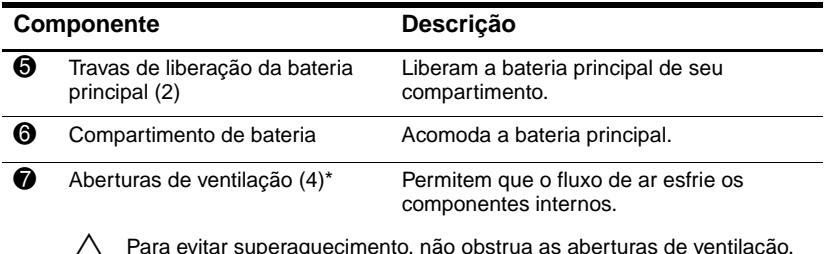

<span id="page-23-1"></span><span id="page-23-0"></span>Ä Para evitar superaquecimento, não obstrua as aberturas de ventilação. Utilize o computador somente em uma superfície dura e plana. Não permita que uma superfície sólida, tal como uma impressora opcional adjacente, ou uma superfície macia tal como um travesseiro, tapetes espessos ou roupas obstruam o fluxo de ar.

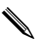

✎ O ventilador do computador é ligado automaticamente para resfriar componentes internos e impedir o superaquecimento. É normal que o ventilador ligue e desligue alternadamente durante sua operação normal.

\*Dependendo do modelo do seu computador, as abertura de ventilação podem variar em número e localização.

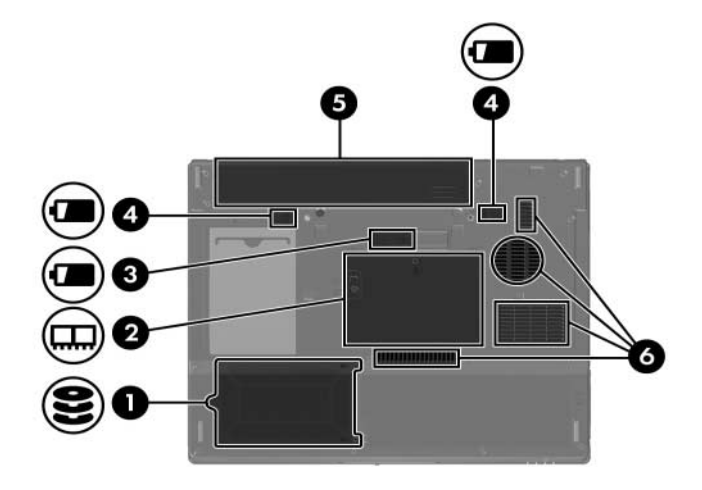

<span id="page-24-6"></span><span id="page-24-5"></span><span id="page-24-4"></span><span id="page-24-3"></span><span id="page-24-2"></span><span id="page-24-1"></span><span id="page-24-0"></span>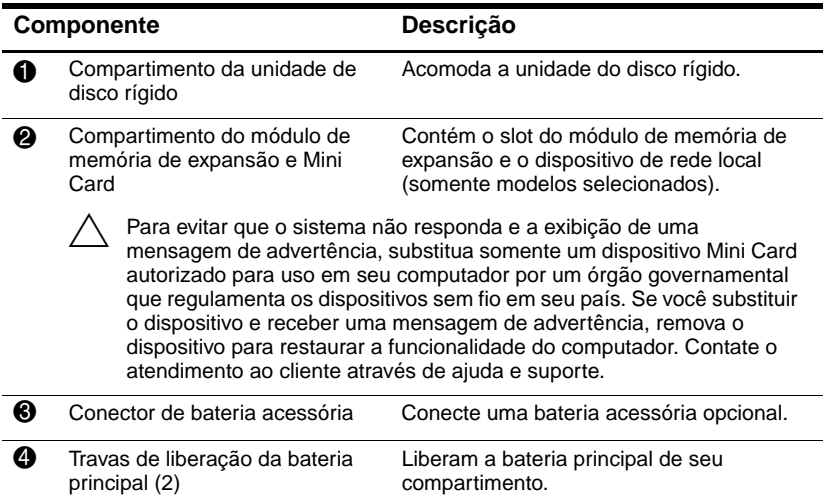

<span id="page-25-1"></span><span id="page-25-0"></span>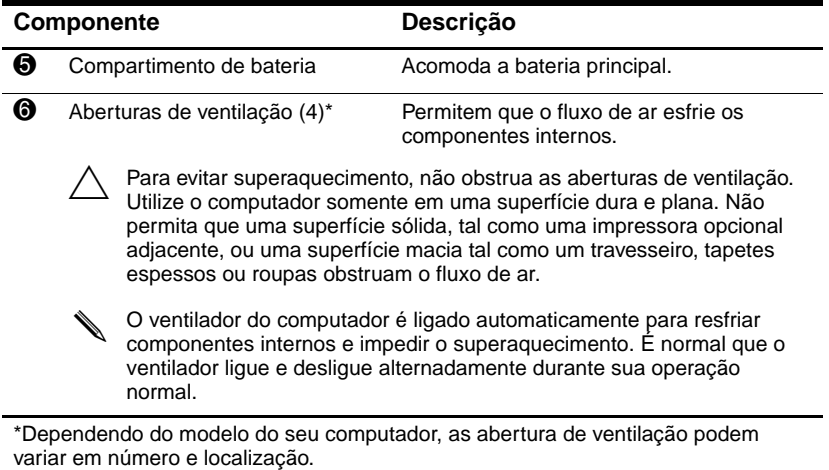

# <span id="page-26-0"></span>**Antena de WLAN**

<span id="page-26-1"></span>Duas antenas sem fio instaladas no interior do gabinete enviam e recebem sinais de dispositivos sem fio em Redes Locais sem Fio (WLANs). Estas antenas não podem ser vistas da parte externa do computador. Para a melhor transmissão, mantenha as áreas imediatamente ao redor da antena livre de obstáculos.

Para conhecer as notificações de regulamentação para recursos sem fio, consulte a seção *Notificações de normas, segurança e meio ambiente* de seu país localizada em ajuda e suporte.

✎Seu computador pode ter uma aparência ligeiramente diferente da exibida nas ilustrações deste capítulo.

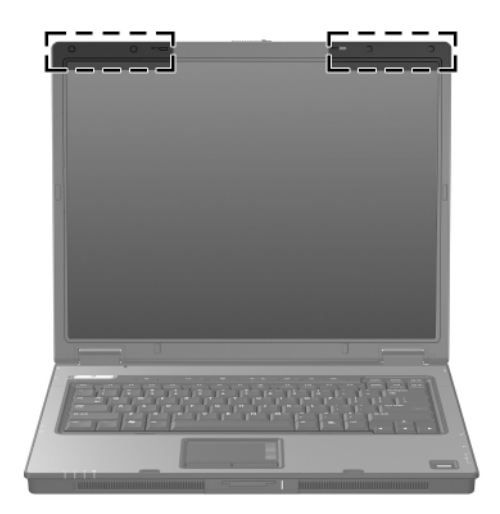

## <span id="page-27-0"></span>**Antenas WWAN(somente modelos selecionados)**

<span id="page-27-1"></span>✎A disponibilidade das antenas WWAN varia conforme a região e país.

Duas antenas sem fio no interior do painel frontal permitem a você conectar a uma rede ampla sem fio (WWAN), e Internet, utilizando o módulo HP Broadband Wireless integrado e serviço de uma operadora de rede para celular admitida.

Para obter mais informações sobre o HP Broadband Wireless e como contratar serviço, consulte o guia *Passos iniciais do HP Broadband Wireless* enviado com seu computador.

✎Seu computador pode ter uma aparência ligeiramente diferente da exibida nas ilustrações deste capítulo.

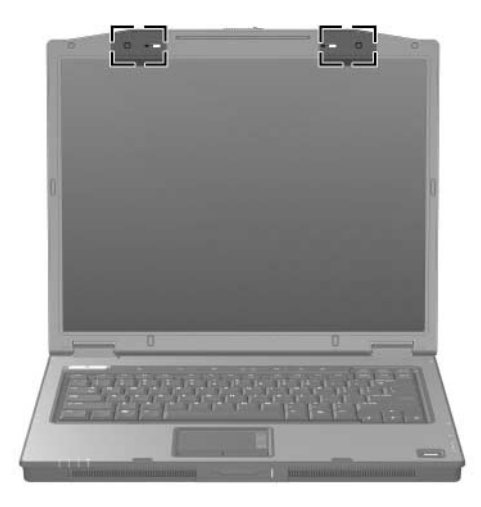

## <span id="page-28-0"></span>**Componentes adicionais de hardware**

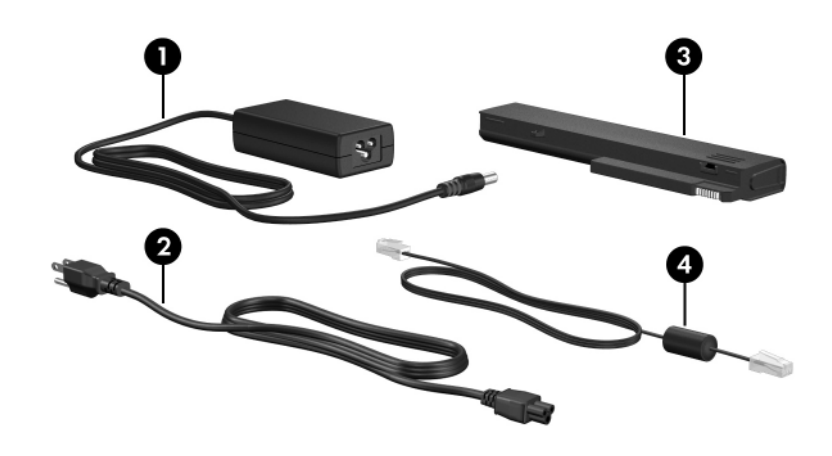

<span id="page-28-4"></span><span id="page-28-3"></span><span id="page-28-2"></span>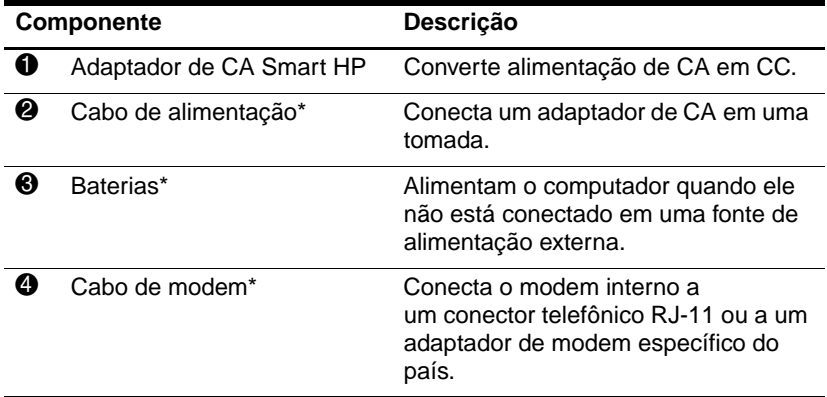

<span id="page-28-5"></span>\*Cabos de modem, baterias e cabos de alimentação variam na aparência de acordo com a região e o país.

## <span id="page-28-1"></span>**Etiquetas**

As etiquetas afixadas em seu computador oferecem informações que podem ser necessárias na resolução de problemas do sistema ou durante uma viagem internacional com o computador.

- <span id="page-29-5"></span>Etiquetas de manutenção—Fornece o nome da série e marca do produto, número de série (s/n) e número do produto (p/n) do computador. Tenha essas informações disponíveis quando entrar em contato com o Centro de atendimento ao cliente. A etiqueta de manutenção é afixada na parte inferior do computador.
- <span id="page-29-0"></span>Certificado de Autenticidade Microsoft<sup>®</sup> — Contém a chave do produto Windows. Talvez seja necessário esse número para atualizar ou solucionar problemas do sistema operacional. Este certificado está afixado na parte inferior do computador.
- <span id="page-29-6"></span><span id="page-29-1"></span>Etiqueta normativa—Fornece informações normativas sobre o computador. A etiqueta normativa está afixada na parte inferior do computador.
- <span id="page-29-3"></span>Etiqueta de aprovação do modem—Fornece informações normativas sobre o modem e lista a aprovação de alguns órgãos, conforme exibido em alguns dos países nos quais o modem foi aprovado para uso. Talvez você precise dessa informação quando viajar para outros países. A etiqueta de aprovação do modem está afixada na parte inferior do computador.
- <span id="page-29-4"></span><span id="page-29-2"></span>Etiqueta(s) de certificação de dispositivo sem fio—Fornece informações sobre dispositivos opcionais sem fio e as marcas aprovadas por alguns países nos quais os dispositivos tenham sido aprovado para uso. Um dispositivo opcional pode ser um dispositivo de rede local sem fio (WLAN), um dispositivo de rede ampla sem fio (WWAN) ou um dispositivo Bluetooth® opcional. Se seu modelo de computador inclui um ou mais dispositivos de comunicação sem fio, uma etiqueta de certificação para dispositivos sem fio está incluída em seu computador. Talvez você precise dessa informação quando viajar para outros países. As etiquetas de certificação de dispositivos de rede local sem fio (WLAN) e Bluetooth estão afixadas na parte interna do compartimento do módulo de expansão de memória. A etiqueta de certificação de rede ampla sem fio (WWAN) está afixada na parte interna do compartimento da baretia.

# <span id="page-30-3"></span>**Especificações**

<span id="page-30-1"></span><span id="page-30-0"></span>A seguinte seção fornece informações sobre as especificações do ambiente operacional e especificações de energia do computador.

## <span id="page-30-2"></span>**Ambiente operacional**

As informações sobre o ambiente operacional apresentada na tabela a seguir podem ser úteis se você planeja utilizar ou transportar o computador em ambientes sob condições extremas.

<span id="page-30-6"></span><span id="page-30-5"></span><span id="page-30-4"></span>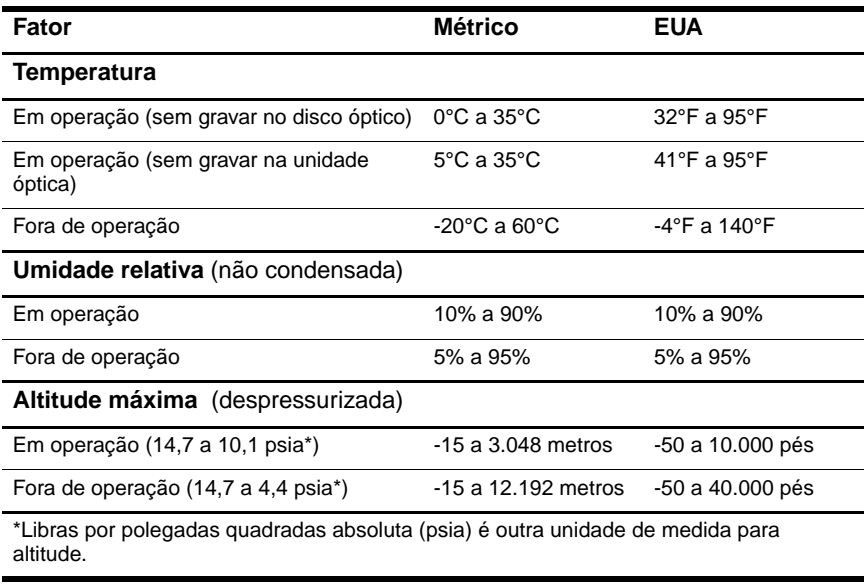

# <span id="page-31-0"></span>**Potência nominal de entrada**

<span id="page-31-2"></span><span id="page-31-1"></span>As informações sobre potência nesta seção podem ser úteis se você planeja viajar internacionalmente com o computador.

O computador opera com energia de CC, que pode ser fornecida a partir de uma fonte de alimentação de CA ou CC. Embora o computador possa ser alimentado por fonte de alimentação de CC independente, ele deverá ser alimentado somente com um adaptador de CA ou um cabo de alimentação de CC fornecido ou aprovado para um computador HP.

O computador aceita alimentação de CC dentro das especificações a seguir.

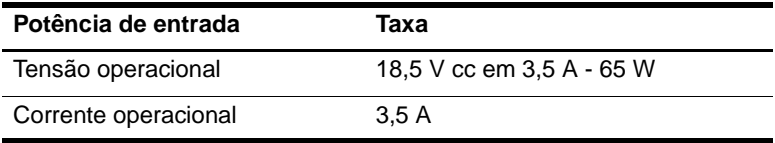

Este produto foi fabricado para sistemas de energia de TI na Noruega com tensão fase-a-fase não superior a 240 V rms.

# **Índice**

### <span id="page-32-0"></span>**A**

aberturas de ventilação [1–20](#page-21-0), [1–22](#page-23-0), [1–24](#page-25-0) Adaptador de CA Smart HP, identificação [1–27](#page-28-2) Adaptador de CA, identificação [1–27](#page-28-2) alto-falantes  $1-13$ ,  $1-14$ antenas [1–25,](#page-26-1) [1–26](#page-27-1) antenas sem fio [1–25](#page-26-1), [1–26](#page-27-1)

### **B**

bateria, identificação [1–27](#page-28-3) bloqueio, cabo de segurança [1–15](#page-16-1), [1–16](#page-17-0) Botão centro de informações [1–9](#page-10-0) botão da unidade óptica [1–17](#page-18-1), [1–18](#page-19-0) Botão de apresentação [1–9](#page-10-1) botão de áudio desativado [1–9](#page-10-2) botão de conexão sem fio [1–9](#page-10-3),  $1 - 10$ Botão de ejeção do PC Card [1–20](#page-21-1) Botão de ejeção do slot ExpressCard [1–19](#page-20-1)

botão de ejeção, slot do PC Card [1–20](#page-21-1) botão liga/desliga [1–8](#page-9-1), [1–10](#page-11-1) botões Apresentação [1–9](#page-10-1) áudio desativado [1–9](#page-10-2) Centro de informações [1–9](#page-10-0) ejeção do slot do PC Card  $1 - 20$ Ejeção do slot ExpressCard [1–19](#page-20-1) liga/desliga [1–8,](#page-9-1) [1–10](#page-11-1) sem fio [1–9,](#page-10-3) [1–10](#page-11-0) TouchPad [1–6](#page-7-1) unidade óptica [1–17,](#page-18-1) [1–18](#page-19-0) volume [1–9](#page-10-4) botões de volume [1–9](#page-10-4)

### **C**

cabo de alimentação [1–27](#page-28-4) cabo de modem [1–19](#page-20-2) cabo de rede [1–19](#page-20-2) Cabo RJ-11 (modem) [1–27](#page-28-5) cabo, alimentação, identificação [1–27](#page-28-4) cabos modem [1–19](#page-20-2) rede [1–19](#page-20-2)

RJ-11 (modem) [1–27](#page-28-5) Cartão de memória Secure Digital (SD) [1–13](#page-14-2) cartão SmartMedia (SM) [1–13](#page-14-3) cartões digitais [1–13](#page-14-4) Chave do produto [1–28](#page-29-0) compartimento da bateria [1–22](#page-23-1), [1–24](#page-25-1), [1–28](#page-29-1) compartimento da unidade de disco rígido, identificação [1–21](#page-22-1), [1–23](#page-24-0) Compartimento de Mini Card [1–21](#page-22-2), [1–23](#page-24-1) compartimento do módulo de memória, expansão [1–21,](#page-22-3) [1–23](#page-24-2) compartimentos bateria [1–22](#page-23-1), [1–24](#page-25-1), [1–28](#page-29-1) módulo de memória de expansão e Mini Card [1–21,](#page-22-4) [1–23](#page-24-3) unidade de disco rígido [1–21,](#page-22-1) [1–23](#page-24-0) componentes lateral direita [1–17](#page-18-2) lateral esquerda [1–19](#page-20-3) parte frontal [1–13](#page-14-5) parte inferior [1–21](#page-22-5) parte superior [1–2](#page-3-2) parte traseira [1–15](#page-16-2) conector de acoplamento [1–21](#page-22-6) conector de alimentação [1–15,](#page-16-3)  $1 - 16$ conector de bateria acessória, identificação [1–21,](#page-22-7) [1–23](#page-24-4)

conector de entrada de áudio (microfone) [1–20](#page-21-2) conector de saída de áudio (fones de ouvido) [1–20](#page-21-3) conector de Saída S-Video  $1 - 15$ Conector RJ-11 (modem) [1–17](#page-18-3), [1–18](#page-19-1) Conector RJ-45 (rede) [1–19](#page-20-2) conectores acoplamento [1–21](#page-22-6) bateria acessória [1–21](#page-22-7), [1–23](#page-24-4) entrada de áudio (microfone) [1–20](#page-21-2) liga/desliga [1–15](#page-16-3), [1–16](#page-17-1) RJ-11 (modem) [1–17,](#page-18-3) [1–18](#page-19-1) RJ-45 (rede) [1–19](#page-20-2) saída de áudio (fones de ouvido) [1–20](#page-21-3) saída S-Video [1–15](#page-16-4)

### **D**

dispositivo apontador botões [1–7](#page-8-0) localização [1–7](#page-8-1)

### **E**

especificações ambiente operacional [2–1](#page-30-3) potência nominal de entrada [2–2](#page-31-1) especificações ambientais [2–1](#page-30-3) especificações de altitude [2–1](#page-30-4) especificações de potência nominal de entrada [2–2](#page-31-1)

especificações de temperatura  $2 - 1$ especificações de umidade [2–1](#page-30-6) especificações do ambiente operacional [2–1](#page-30-3) Etiqueta Bluetooth [1–28](#page-29-2) etiqueta de aprovação do modem [1–28](#page-29-3) etiqueta de certificação de dispositivo sem fio [1–28](#page-29-4) Etiqueta de certificado de autenticidade [1–28](#page-29-0) Etiqueta de certificado de autenticidade da Microsoft [1–28](#page-29-0) etiqueta de manutenção [1–28](#page-29-5) Etiqueta de rede ampla sem fio (WWAN) [1–28](#page-29-2) Etiqueta de rede local sem fio (WLAN) [1–28](#page-29-4) etiquetas aprovação do modem [1–28](#page-29-3) certificação de dispositivo sem fio [1–28](#page-29-4) Certificado de autenticidade da Microsoft [1–28](#page-29-0) etiqueta de manutenção [1–28](#page-29-5) normativas [1–28](#page-29-6) WLAN [1–28](#page-29-4)

### **I**

informações normativas etiqueta de aprovação do modem [1–28](#page-29-3)

etiqueta normativas [1–28](#page-29-6) etiquetas de certificação de dispositivo sem fio [1–28](#page-29-4) interruptor do monitor, identificação [1–9](#page-10-5), [1–10](#page-11-2) interruptores identificação [1–9,](#page-10-5) [1–10](#page-11-2) monitor [1–9,](#page-10-5) [1–10](#page-11-2)

### **L**

leitor de impressão digital [1–9](#page-10-6) luz da bateria, identificação [1–3,](#page-4-0) [1–5](#page-6-0) luz da unidade [1–3,](#page-4-1) [1–5](#page-6-1) luz de caps lock [1–3,](#page-4-2) [1–4](#page-5-0) luz de num lock [1–3](#page-4-3), [1–4](#page-5-1) luz do slot de mídia digital [1–13](#page-14-6) luz indicadora de alimentação [1–2,](#page-3-3) [1–4](#page-5-2) luz indicadora de áudio desativado [1–3](#page-4-4) luz indicadora de conexão sem fio [1–2,](#page-3-4) [1–4](#page-5-3) luzes alimentação [1–2](#page-3-3) bateria [1–3,](#page-4-0) [1–5](#page-6-0) caps lock [1–3](#page-4-2), [1–4](#page-5-0) liga/desliga [1–4](#page-5-2) num lock [1–3](#page-4-3), [1–4](#page-5-1) sem fio [1–2,](#page-3-4) [1–4](#page-5-3) Slot de mídia digital [1–13](#page-14-6) unidade [1–3,](#page-4-1) [1–5](#page-6-1) volume sem áudio [1–3](#page-4-4)

#### **M**

Memory Stick [1–13](#page-14-7)

Memory Stick Duo [1–13](#page-14-8) Memory Stick Pro [1–13](#page-14-9) microfone interno [1–9](#page-10-7) microfone, interno [1–9](#page-10-7) MultiMediaCard [1–13](#page-14-10)

### **N**

número de série, computador [1–28](#page-29-5) número e nome do produto, computador [1–28](#page-29-5)

### **P**

plugue de fones de ouvido (saída) [1–20](#page-21-3) plugue de microfone (entrada de áudio) [1–20](#page-21-2) plugue de rede (RJ-45) [1–19](#page-20-2) Porta 1394 [1–17](#page-18-4) porta 1394 [1–18](#page-19-2) porta do monitor externo [1–19](#page-20-4) porta do monitor, externo [1–19](#page-20-4) Porta IEEE 1394 [1–17](#page-18-4), [1–18](#page-19-2) porta paralela [1–15](#page-16-5) porta serial [1–17](#page-18-5) portas 1394 [1–17](#page-18-4), [1–18](#page-19-2) monitor externo [1–19](#page-20-4) paralela [1–15](#page-16-5) serial [1–17](#page-18-5) USB [1–17,](#page-18-6) [1–20](#page-21-4) portas USB, identificação [1–17](#page-18-6), [1–20](#page-21-4)

#### **R**

regiões de rolagem, TouchPad [1–6](#page-7-2)

#### **S**

sistema operacional Chave do produto [1–28](#page-29-0) Etiqueta de certificado de autenticidade da Microsoft [1–28](#page-29-0) Slot de mídia digital, localização [1–13](#page-14-11) slot do cabo de segurança [1–15](#page-16-1), [1–16](#page-17-0) Slot para ExpressCard [1–19](#page-20-5) Slot para PC Card [1–20](#page-21-5) slots cabo de segurança [1–15,](#page-16-1) [1–16](#page-17-0) ExpressCard [1–19](#page-20-5) memória [1–21](#page-22-8), [1–23](#page-24-5) Mídia digital [1–13](#page-14-11) PC Card [1–20](#page-21-5)

### **T**

tecla de aplicativos do Windows [1–11](#page-12-1) tecla de aplicativos, Windows [1–11](#page-12-1) Tecla de atalho suspensão  $1 - 12$ tecla do logotipo Windows [1–11](#page-12-2) tecla **fn** [1–11](#page-12-3) teclas aplicativos do Windows  $1 - 11$ **esc** [1–11](#page-12-4) **fn** [1–11](#page-12-3) função [1–12](#page-13-2)

logotipo do Windows [1–11](#page-12-2) teclado numérico [1–12](#page-13-3) teclas de atalho inicia suspensão [1–12](#page-13-4) Referência rápida [1–12](#page-13-5) teclas de função [1–12](#page-13-2) teclas do teclado numérico [1–12](#page-13-3) TouchPad [1–6](#page-7-3) trava de liberação bateria [1–22](#page-23-2), [1–23](#page-24-6) monitor [1–13](#page-14-12), [1–14](#page-15-1) trava de liberação da bateria [1–22](#page-23-2), [1–23](#page-24-6) trava de liberação do monitor [1–13](#page-14-12), [1–14](#page-15-1) travas liberação da bateria [1–22](#page-23-2), [1–23](#page-24-6) liberação do monitor [1–13](#page-14-12),  $1 - 14$ 

### **U**

unidade óptica, identificação [1–17](#page-18-7), [1–18](#page-19-3) unidades, óptica [1–17](#page-18-7), [1–18](#page-19-3)

### **V**

viajando com o computador especificações ambientais [2–2](#page-31-2) etiqueta de aprovação do modem [1–28](#page-29-3) etiquetas de certificação de dispositivo sem fio [1–28](#page-29-4)

#### **X**

xD-Picture Card [1–13](#page-14-4)

© Copyright 2007 Hewlett-Packard Development Company, L.P.

Microsoft e Windows são marcas registradas da Microsoft Corporation nos Estados Unidos. O logotipo SD é uma marca comercial de seu proprietário. Bluetooth é uma marca comercial de seu proprietário, utilizada pela Hewlett-Packard Company conforme licença.

As informações contidas neste documento estão sujeitas à alterações sem aviso. As únicas garantias para produtos e serviços da HP são as estabelecidas nas declarações de garantia expressa que acompanham tais produtos e serviços. Nenhuma parte deste documento pode ser inferida como constituindo uma garantia adicional. A HP não será responsável por erros técnicos ou editoriais ou por omissões aqui contidas.

Visão geral do notebook Primeira edição: janeiro de 2007 Número de Peça: 430225-201